## **Multimedia im Netz (Online Multimedia)**

#### Wintersemester 2014/15

Übung 03 (Nebenfach)

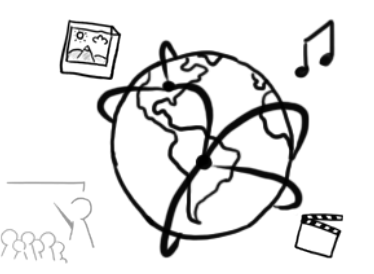

#### **Databases and SQL**

- Data can be stored permanently in databases
- There are a number of database management systems (DBMS). In this lecture & tutorial we use **MySQL**
- SQL (= Structured Query Language) is a language that allows us to access databases. We can retrieve and manipulate data with it.
- With SQL you can:
	- Create databases
	- $-$  Create tables
	- $-$  Retrieve data from a database
	- $-$  Store data in a database

– ... 

#### **Tables in relational databases**

- A relational database usually consists of one or more **tables**
- Each table has a unique name with one or more **columns**
- Each table can have multiple entries (or none).
- A table **row** represents an entry

*Table: Contacts*

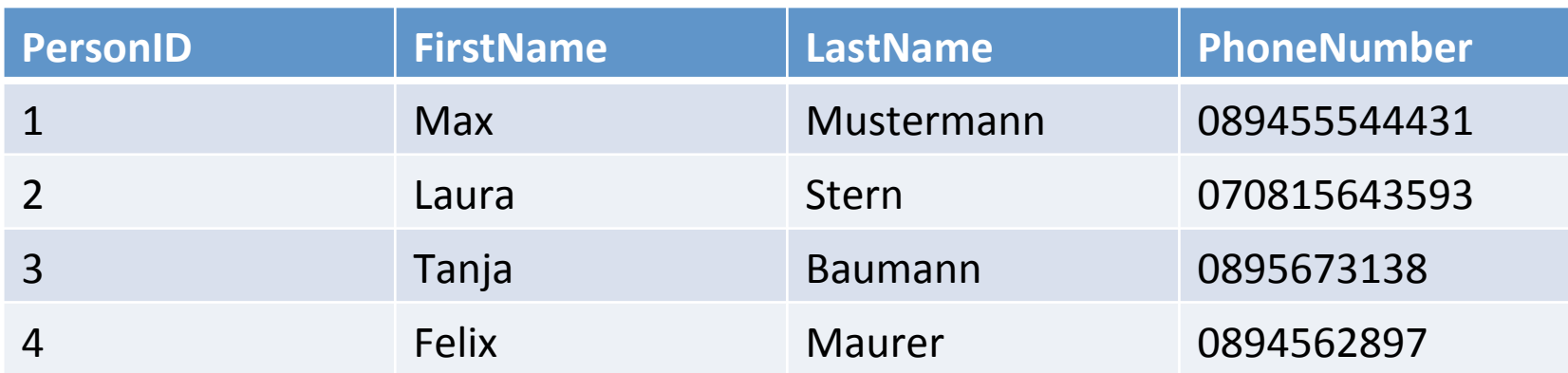

# **MySQL at the CIP-Pool**

- Access "Datenbank Management" here: https://tools.rz.ifi.lmu.de/
- Create a new account (required)
- Create a new database (required)
- Connect to db2.cip.ifi.lmu.de

# **MySQL at the CIP-Pool (II)**

- To work with the database, you have to connect to the database server:
	- 1. Start a SHELL (Ctrl+Alt+T)
	- 2. Enter the following command: **mysql -h db2.cip.ifi.lmu.de –u [username] –p**
	- 3. Provide your password
	- 4. If successfull you should see something like this:

```
Welcome to the MySQL monitor. Commands end with ; or \qquad \alpha.
Your MySQL connection id is 22399
Server version: 5.1.72-2 (Debian)
Copyright (c) 2000, 2013, Oracle and/or its affiliates. All rights reserved.
Oracle is a registered trademark of Oracle Corporation and/or its
affiliates. Other names may be trademarks of their respective
owners.
Type 'help;' or '\h' for help. Type '\c' to clear the current input statement.
mvsal
```
### **MySQL** with your local database(I)

- XAMPP lets you work with your own, local MySQL database
- Make sure you start the MySQL Service in the control center

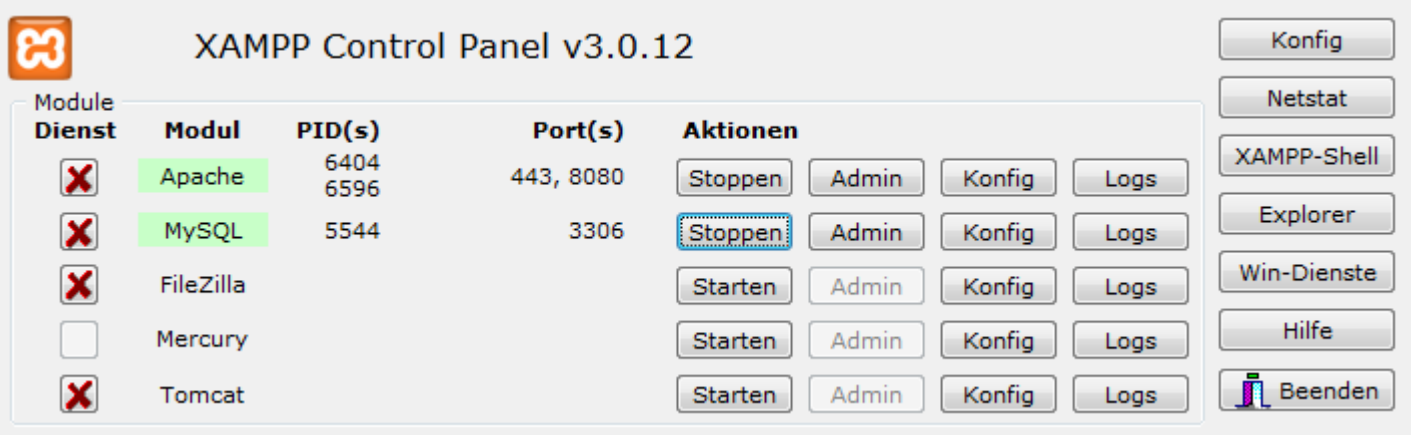

## **MySQL** with your local database (II)

- Connect to a local database server:
	- 1. Change to the ".../xampp/mysql/bin" directory
	- 2. Enter the following command: **mysql -h localhost –u [username] –p**
	- 3. Enter the password (usually "root", "admin", "password" or none)
	- 4. You should see something like the following:

```
Welcome to the MySQL monitor. Commands end with ; or \q.
Your MySQL connection id is 4
Server version: 5.5.34 Source distribution
Copyright (c) 2000, 2013, Oracle and/or its affiliates. All rights reserved.
Oracle is a registered trademark of Oracle Corporation and/or its
affiliates. Other names may be trademarks of their respective
owners.
Type 'help;' or '\h' for help. Type '\c' to clear the current input statement.
mysql>
```
### **MySQL** with your local database (III)

- You can perform work with MySQL through a very common web interface: phpMyAdmin
- Once you've started the Apache & MySQL Servers in XAMPP, enter the following URL in a web browser:
	- $-$  http://localhost/phpmyadmin

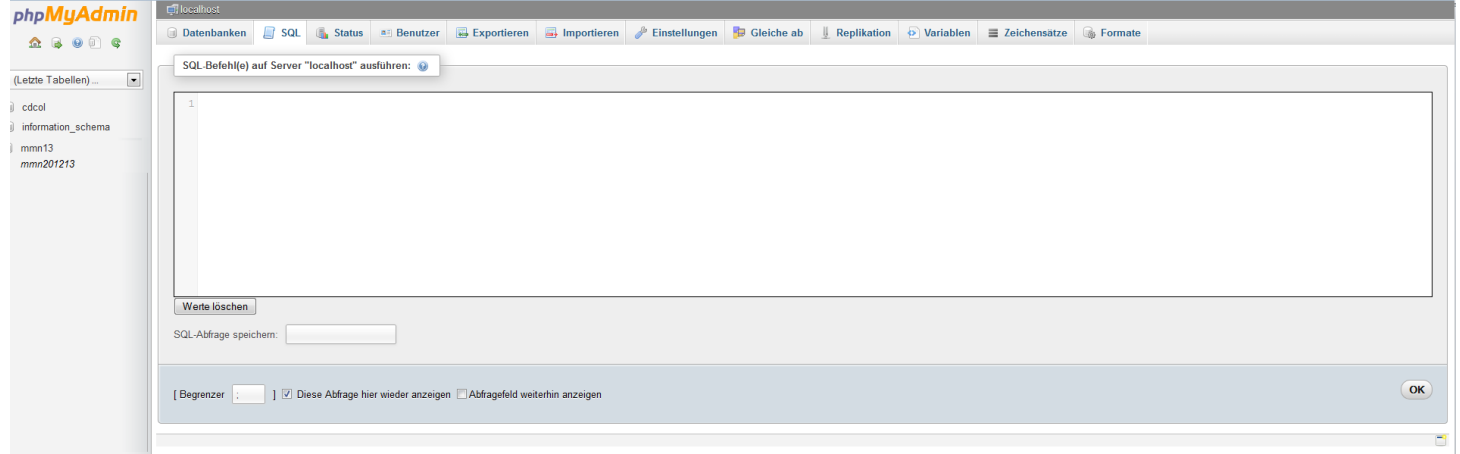

# **SQL: Creating a database**

- Get an overview on all existing databases: SHOW DATABASES;
- Create a new database: CREATE DATABASE mydb;
- Select a database for further usage: USE mydb;
- Delete a database (be careful!): DROP DATABASE mydb;

## **SQL: Creating a table (I)**

- Get an overview on all exisiting tables (of a database): SHOW TABLES;
- Create a new table CREATE TABLE myTable  $\left($ column name1 data type(size), column name2 data type(size), column name3 data type(size), … );

#### *Table: myTable*

**column\_name1 column\_name2 column\_name3 …**

### **SQL: Creating a table(II)**

- Problems with the statement from previous slide:
	- $-$  You can add empty entries to the table
	- $-$  Entries could be duplicates
- Solution: Create a table with certain constraints. Thus, you define certain rules for columns
- Most important constraints (among many others):
	- $-$  NOT NULL
	- PRIMARY KEY [often in conjunction with] AUTO INCREMENT

## **SQL: Creating a table (III)**

```
• Tabelle anlegen mit Constraints
  CREATE TABLE myTable 
  \left(column_name1 data_type(size) NOT NULL 
                                       PRIMARY KEY 
                                       AUTO_INCREMENT, 
  column_name2 data_type(size) NOT NULL, 
  column name3 data type(size),
  \bullet \bullet \bullet);
```
#### **Example: Creating a table**

```
CREATE TABLE Contacts 
\left(PersonID int NOT NULL PRIMARY KEY AUTO_INCREMENT, 
FirstName varchar(255) NOT NULL, 
LastName varchar(255) NOT NULL, 
PhoneNumber int NOT NULL, 
);
```
*Table: Contacts*

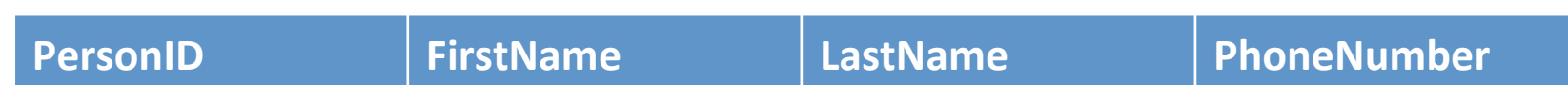

#### **SQL: Adding & Retrieving data**

#### • Add entries:

```
INSERT INTO myTable 
     (column_name1, column_name2, …) 
VALUES 
     (value1, value2, …);
```
- Retrieve all entries from a table: SELECT \* FROM myTable;
- Retrieve only a subset of entries
	- $-$  Entries that fulfill certain conditions with the **WHERE** keyword SELECT \* FROM myTable WHERE column name=value;
	- $-$  Entries from specific columns: SELECT column name1 FROM myTable; SELECT column name1, column name2 FROM myTable;

#### **Example: Add an entry**

#### INSERT INTO Contacts (FirstName, LastName, PhoneNumber) VALUES

("Max", "Mustermann", 089455544431);

*Table: Contacts*

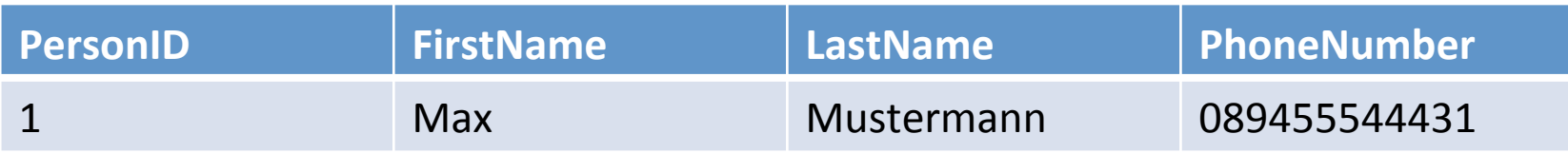

#### **Example: Read data**

- Retrieve all data from a table SELECT \* FROM Contacts
- Retrieve entries that fulfill a certain condition: SELECT \* FROM Contacts WHERE FirstName="Laura";

*Table: Contacts*

| <b>PersonID</b> | <b>FirstName</b> | <b>LastName</b> | <b>PhoneNumber</b> |
|-----------------|------------------|-----------------|--------------------|
|                 | <b>Max</b>       | Mustermann      | 089455544431       |
|                 | Laura            | Stern           | 070815643593       |
|                 | Tanja            | <b>Baumann</b>  | 0895673138         |
|                 | <b>Felix</b>     | <b>Maurer</b>   | 0894562897         |

#### Assignment 3

- **Topic: Address-book with SQL Queries**
- Due in: 1 Week
- Due date: 03.11.2014 14:00h

#### **Thanks! What are your questions?**